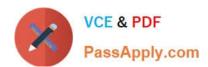

## EX294<sup>Q&As</sup>

Red Hat Certified Engineer (RHCE) exam for Red Hat Enterprise Linux 8 Exam

### Pass RedHat EX294 Exam with 100% Guarantee

Free Download Real Questions & Answers **PDF** and **VCE** file from:

https://www.passapply.com/ex294.html

100% Passing Guarantee 100% Money Back Assurance

Following Questions and Answers are all new published by RedHat
Official Exam Center

- Instant Download After Purchase
- 100% Money Back Guarantee
- 365 Days Free Update
- 800,000+ Satisfied Customers

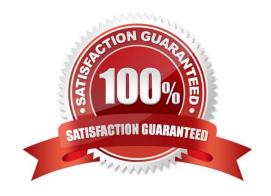

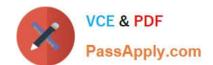

| QUESTION 1                                                                                                    |
|----------------------------------------------------------------------------------------------------|
| Make on /storage directory that only the user owner and group owner member can fully access.                                                                                                    |
| A. Answer: See the for complete Solution below.                                                                                                    |
| Correct Answer: A                                                                                                    |
| 1.                                                                                                    |
| chmod 770 /storage                                                                                                    |
| 2.                                                                                                    |
| Verify using : ls -ld /storage                                                                                                    |
| Note:                                                                                                    |
| Preview should be like: drwxrwx 2 root sysusers 4096 Mar 16 18:08 /storage To change the permission on director we use the chmod command. According to the question that only the owner user (root) and group member (sysusers can                                                                                                    |
| fully access the directory so:                                                                                                    |
| chmod 770 /archive                                                                                                    |
|                                                                                                    |
|                                                                                                    |
| QUESTION 2                                                                                                    |
| QUESTION 2  Install the RHEL system roles package and create a playbook called timesync.yml that:> Runs over all managed hosts.                                                                                                    |
| Install the RHEL system roles package and create a playbook called timesync.yml that:> Runs over all managed                                                                                                    |
| Install the RHEL system roles package and create a playbook called timesync.yml that:> Runs over all managed hosts.                                                                                                    |
| Install the RHEL system roles package and create a playbook called timesync.yml that:> Runs over all managed hosts> Uses the timesync role.                                                                                                    |
| Install the RHEL system roles package and create a playbook called timesync.yml that:> Runs over all managed hosts> Uses the timesync role> Configures the role to use the time server 192.168.10.254 ( Hear in redhat lab                                                                                                    |
| Install the RHEL system roles package and create a playbook called timesync.yml that:> Runs over all managed hosts> Uses the timesync role> Configures the role to use the time server 192.168.10.254 ( Hear in redhat lab use "classroom.example.com" )                                                                                                    |
| Install the RHEL system roles package and create a playbook called timesync.yml that:> Runs over all managed hosts> Uses the timesync role> Configures the role to use the time server 192.168.10.254 ( Hear in redhat lab use "classroom.example.com" )> Configures the role to set the iburst parameter as enabled.                                                                                   |
| Install the RHEL system roles package and create a playbook called timesync.yml that:> Runs over all managed hosts. > Uses the timesync role. > Configures the role to use the time server 192.168.10.254 ( Hear in redhat lab use "classroom.example.com" ) > Configures the role to set the iburst parameter as enabled.  A. Answer: See the for complete Solution below.                             |
| Install the RHEL system roles package and create a playbook called timesync.yml that:> Runs over all managed hosts> Uses the timesync role> Configures the role to use the time server 192.168.10.254 ( Hear in redhat lab use "classroom.example.com" )> Configures the role to set the iburst parameter as enabled. A. Answer: See the for complete Solution below. Correct Answer: A                 |
| Install the RHEL system roles package and create a playbook called timesync.yml that:> Runs over all managed hosts> Uses the timesync role> Configures the role to use the time server 192.168.10.254 ( Hear in redhat lab use "classroom.example.com" )> Configures the role to set the iburst parameter as enabled.  A. Answer: See the for complete Solution below.  Correct Answer: A  Solution as: |

# cd roles/

# VCE & PDF PassApply.com

#### https://www.passapply.com/ex294.html

2024 Latest passapply EX294 PDF and VCE dumps Download

|  | # | ansib | le-ga | laxy | list |
|--|---|-------|-------|------|------|
|--|---|-------|-------|------|------|

# cp -r /usr/share/ansible/roles/rhelsystem-roles.timesync .

# vim timesync.yml

-name: timesynchronization hosts: all vars: timesync\_ntp\_provider: chrony timesync\_ntp\_servers:

-hostname: classroom.example.com \_ in exam its ip-address iburst: yes timezone: Asia/Kolkata roles:

-rhel-system-roles.timesync

tasks:

-name: set timezone

timezone:

name: "{{ timezone }}"

wq!

timedatectl list-timezones | grep india

# ansible-playbook timesync.yml --syntax-check

# ansible-playbook timesync.yml

# ansible all -m shell -a \\'chronyc sources -v\\'

# ansible all -m shell -a \\'timedatectl\\'

# ansible all -m shell -a \\'systemctl is-enabled chronyd\\'

#### **QUESTION 3**

Modify file content.

Create a playbook called /home/admin/ansible/modify.yml as follows:

•

The playbook runs on all inventory hosts

\*

The playbook replaces the contents of /etc/issue with a single line of text as

follows:

--> On hosts in the dev host group, the line reads: "Development"

--> On hosts in the test host group, the line reads: "Test"

--> On hosts in the prod host group, the line reads: "Production"

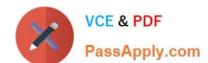

A. Answer: See the for complete Solution below. Correct Answer: A Solution as: # pwd /home/admin/ansible # vim modify.yml -name: hosts: all tasks: name: copy: content: "Development" dest: /etc/issue when: inventory\_hostname in groups[\\'dev\\'] name: copy: content: "Test" dest: /etc/issue when: inventory\_hostname in groups[\\'test\\'] name: copy: content: "Production" dest: /etc/issue when: inventory\_hostname in groups[\\'prod\\'] wq # ansible-playbook modify.yml ?syntax-check # ansible-playbook modify.yml

#### **QUESTION 4**

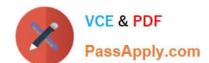

#### https://www.passapply.com/ex294.html

2024 Latest passapply EX294 PDF and VCE dumps Download

Create a playbook called regulartasks.yml which has the system that append the date to /root/datefile every day at noon. Name is job \\'datejob\\'

A. Answer: See the for complete Solution below.

Correct Answer: A

Solution as:

name: Creates a cron file under /etc/cron.d

cron:

name: datejob hour: "12" user: root

job: "date >> /root/ datefile"

#### **QUESTION 5**

Create a playbook called hwreport.yml that produces an output file called /root/

hwreport.txt on all managed nodes with the following information:

- --> Inventory host name
- --> Total memory in MB
- --> BIOS version
- --> Size of disk device vda
- --> Size of disk device vdb

Each line of the output file contains a single key-value pair.

- \* Your playbook should:
- --> Download the file hwreport.empty from the URL http://classroom.example.com/

hwreport.empty and

save it as /root/hwreport.txt --> Modify with the correct values.

note: If a hardware item does not exist, the associated value should be set to NONE

while practising you to create these file hear. But in exam have to download as per

questation.

hwreport.txt file consists.

my\_sys=hostname

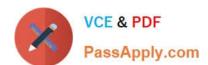

| my_BIOS=biosversion                                                                     |
|-----------------------------------------------------------------------------------------|
| my_MEMORY=memory                                                                        |
| my_vda=vdasize                                                                          |
| my_vdb=vdbsize                                                                          |
| A. Answer: See the for complete Solution below.                                         |
| Correct Answer: A                                                                       |
| Solution as: # pwd /home/admin/ansible # vim hwreport.yml                               |
| -name:                                                                                  |
| hosts: all                                                                              |
| ignore_errors: yes                                                                      |
| tasks:                                                                                  |
| -                                                                                       |
| name: download file                                                                     |
| get_url:                                                                                |
| url: http://classroom.example.com/content/ex407/hwreport.empty dest: /root/hwreport.txt |
| -                                                                                       |
| name: vdasize                                                                           |
| replace:                                                                                |
| regexp: "vdasize"                                                                       |
| replace: "{{ ansible_facts.devices.vda.size }}"                                         |
| dest: /root/hwreport.txt                                                                |
| register: op1                                                                           |
| -debug:                                                                                 |
| var: op1                                                                                |
| -                                                                                       |
| name: none                                                                              |
| replace:                                                                                |
| regexp: "vdasize"                                                                       |
| replace: NONE                                                                           |

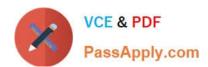

| dest: /root/hwreport.txt                        |
|-------------------------------------------------|
| when:                                           |
| op1.failed == true                              |
| -                                               |
| name: vdbsize                                   |
| replace:                                        |
| regexp: "vdbsize"                               |
| replace: "{{ ansible_facts.devices.vdb.size }}" |
| dest: /root/hwreport.txt                        |
| register: op2                                   |
| -debug:                                         |
| var: op2                                        |
| -                                               |
| name: none                                      |
| replace:                                        |
| regexp: "vdbsize"                               |
| replace: NONE                                   |
| dest: /root/hwreport.txt                        |
| when:                                           |
| op2.failed == true                              |
| -                                               |
| name: sysinfo                                   |
| replace:                                        |
| regexp: "{{item.src}}"                          |
| replace: "{{item.dest}}}"                       |
| dest: /root/hwreport.txt                        |
| loop:                                           |
| -                                               |
| src: "hostname"                                 |

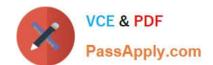

#### https://www.passapply.com/ex294.html

2024 Latest passapply EX294 PDF and VCE dumps Download

dest: "{{ ansible\_facts.fqdn }}"
src: "biosversion"
dest: "{{ ansible\_facts.bios\_version }}"
src: "memory"
dest: "{{ ansible\_facts.memtotal\_mb }}"
wq!
# ansible-playbook hwreport.yml ---syntax-check
# ansible-playbook hwreport.yml

Latest EX294 Dumps

EX294 Study Guide

**EX294 Braindumps**